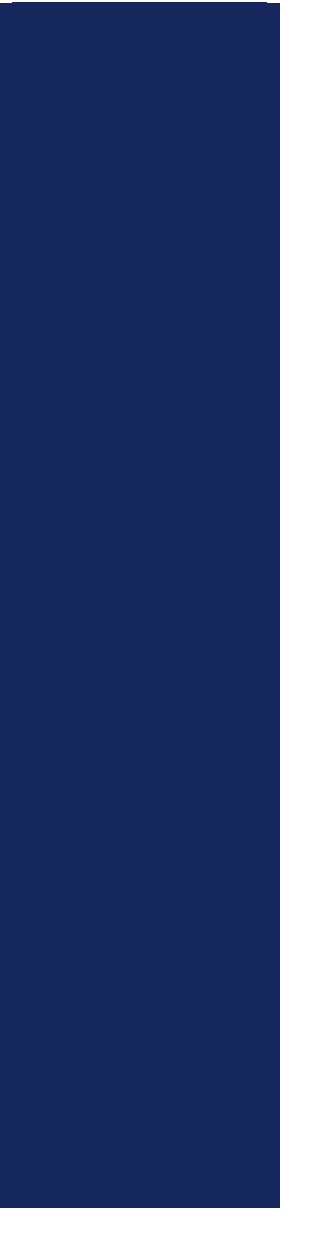

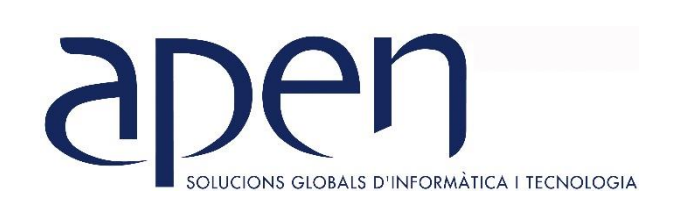

# **CURSOS MONOGRÁFICOS**

**TEMARIO DISEÑO GRÁFICO: INDESIGN CC** 

## INFORMATICA I TECNOLOGIA **DISEÑO GRÁFICO – INDESIGN CC**

#### **OBJETIVOS GENERALES**

Al finalizar el curso de **Indesign CC** el alumno conocerá y sabrá aplicar las diferentes herramientas para la creación de todo tipo de publicaciones impresas y digitales, como así también documentos interactivos.

#### **TEMARIO**

#### INTRODUCCIÓN

- 1. ¿Qué permite realizar IndDesign?
- 2. El área de trabajo.
- 3. Barra de título, menú y herramientas.
- 4. Paletas.
- 5. Modos de pantalla: visibilidad del área de trabajo.

#### TRABAJAR CON DOCUMENTOS

- 1. Configurar un documento.
- 2. Trabajar con libros y bibliotecas.
- 3. Crear plantillas.
- 4. Abrir y guardar documentos. Extensiones.
- 5. Reglas, guías, guías inteligentes, cuadrículas.

#### TRABAJAR CON OBJETOS

- 1. Dibujos a mano alzada: herramientas lápiz, suavizar, plumas, recorte con tijeras.
- 2. Seleccionar y editar objetos.
- 3. Herramientas: colorear, transformar, agrupar y desagrupar, organizar, aplicar efectos.

#### TRABAJAR CON TEXTO

- 1. Insertar, seleccionar, copiar y pegar texto.
- 2. Caracteres especiales.
- 3. Listas: numeradas, viñetas, jerárquicas.
- 4. Ceñir texto.
- 5. Formato de caracteres y fuente.
- 6. Formato de párrafo: alineaciones, sangría, espaciado, etc.
- 7. Revisión ortográfica.

#### 8. Trazar texto y texto en figuras.

#### TRABAJAR CON IMÁGENES

- 1. Marcos de imágenes.
- 2. Insertar, mover, vincular y encajar imágenes.

#### TRABAJAR CON PÁGINAS

- 1. Añadir páginas.
- 2. Moverse a través de las páginas.
- 3. Eliminar, duplicar y rotar páginas.
- 4. La paleta de páginas.
- 5. Crear pliegos de varias páginas.
- 6. Páginas maestras. Trabajo con páginas maestras.
- 7. Configurar páginas: márgenes, columnas, numeración de páginas, secciones, etc.

#### TABLAS

- 1. Insertar tablas.
- 2. Insertar contenido dentro de una tabla.
- 3. Editar filas y columnas. Combinar y separar celdas. Distribuir filas y columnas.
- 4. Formato de tablas.

#### TRABAJAR CON CAPAS

- 1. ¿Para qué se utilizan las capas?
- 2. Crear y eliminar capas.
- 3. Añadir contenido.
- 4. Seleccionar capas. Preferencias de capas.
- 5. Duplicar, bloquear, ocultar, apilar, ordenar y combinar capas.

#### TRABAJAR CON LIBROS

- 1. Crear libros.
- 2. Organizar y quitar documentos.
- 3. Sincronizar contenido.

### EXPORTAR E IMPRIMIR REVISIÓN DE DOCUMENTOS DOCUMENTOS INTERACTIVOS

- 1. Hipervínculos.
- 2. Crear y eliminar capas.
- 3. Botones.
- 4. Sonido y Video. Animaciones.